# **Factoring**

## **Funktionen**

Unter **[Factoring](https://wiki.ifw.de/wiki/doku.php?id=:zusatzmodule:factoring)** versteht man eine Forderungsabtretung, bei der eine Bank die bei ihrem Klienten offene Forderungen ankauft und das Ausfallrisiko übernimmt.

Das IFW Modul unterstützt Sie bei der Factoring Verwaltung durch die Limitüberwachung mit Belegsperre.

### **Maskenfelder**

Das Modul **Factoring** erweitert die Maske des Kundenstamms um die Felder Factoring Offene Posten (**FOP**) und Factoring Limit (**Fl**) und eine Sonderfunktion der Zahlungsbedingungen. Diese Felder befinden sich im rechten Bereich der Maske und sind mit Strg + F3 zuschaltbar.

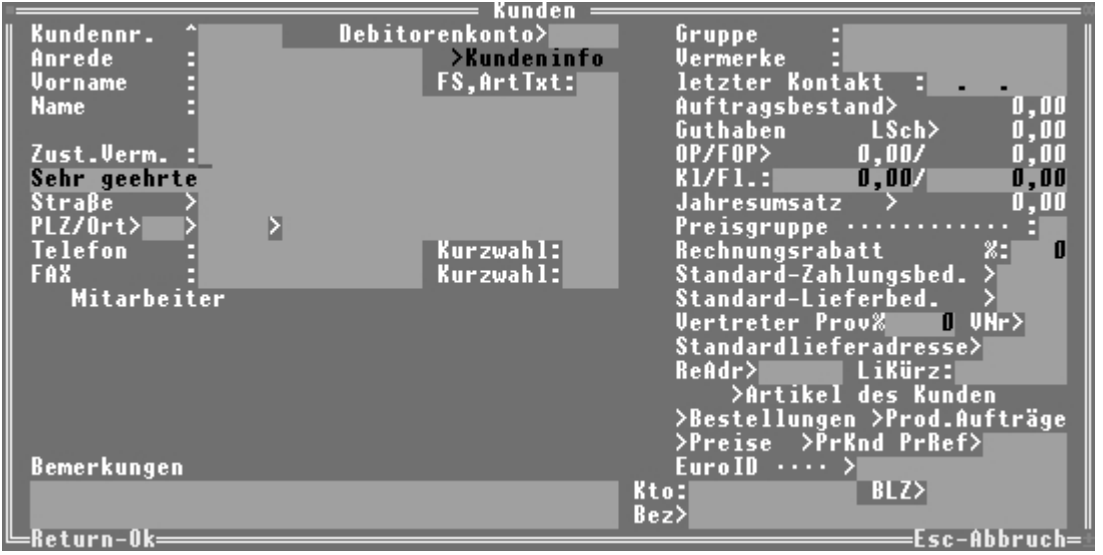

**OP**: Dieses Feld enthält die Summe aller Offenen Posten des Kunden. (Verzugskosten werden nicht berücksichtigt). Der Wert versteht sich incl. MwSt. Mit der Taste F1 erhalten Sie eine OP-Übersicht.

**Kl**: Hier wird die Vorgabe für die allgemeine Kreditlimitüberwachung eingegeben.

**FOP**: Hier erscheint die Summe aller nicht vollständig bezahlten Factoring OP´s. Factoring OP´s erscheinen solange mit ihrem vollen Betrag in diesem Feld, solange der Saldo nicht vollständig ausgeglichen ist. Verzugskosten werden hierbei nicht berücksichtigt.

**FKl**: Der Factoring-Vorgabewert. Hier ist einzutragen, welchen Betrag die Factoring-Bank abdeckt.

**Standard-Zahlungsbed.**: Vorgabe für die Zahlungsbedingungen in den Ausgangsbelegen. Enthält die Zahlungsbedingung in der Bezeichnung das Zeichen **#**, so ist die Factoring-Kreditlimitüberwachung aktiv. Relevant für die Überwachung ist das Feld **Zahlungsbedingung** in den Ausgangsbelegen.

#### **Voreinstellungen**

Schalten Sie in den Programmeinstellungen in der Maske **10 Meldungen bei den Vertriebsbelegen** die Kreditlimitschalter in der ersten Spalte auf Meldung oder Sperre (je nach Bedarf). Dieser Schritt ist nur einmalig auszuführen.

Legen Sie die für das Factoring nötigen Zahlungsbedingungen an. Die Zahlungsbedingungen unterscheiden sich von den "normalen" Zahlungsbedingungen nur durch die **#** in der Bezeichnung. Kopieren sie ggf. bereits vorhandene Zahlungsbedingungen.

Je nach Bedarf können Sie nun die Kunden mit den neuen Zahlungsbedingungen versehen. Es sind nur Vorgabewerte. Nur die Einstellung auf den Belegen ist für das Factoring relevant.

#### **Vorgehensweise**

#### **Schreiben einer Factoring-Rechnung:**

Eine Factoring-Rechnung unterscheidet sich von einer gewöhnlichen Rechnung lediglich durch den Eintrag in dem Feld Zahlungsbedingung.

Bei der Übernahme des Kunden werden die Standardzahlungsbedingungen, sofern vorhanden, übernommen. Zu diesem Zeitpunkt findet eine Kreditlimit- bzw. Factoring Kreditlimit Prüfung statt, abhängig vom Factoring-[Kennzeichen](https://wiki.ifw.de/wiki/doku.php?id=:anhang:glossar:kennzeichen) **#** in den Zahlungsbedingungen. Bei Erreichen bzw. Überschreitung der entsprechenden Limits erfolgt eine Systemmeldung.

Nehmen Sie die gewünschten Rechnungspositionen auf, sofern die Rechnung nicht aus dem Auftrag bzw. Lieferschein erzeugt wurde.

Beim [Speichern](https://wiki.ifw.de/wiki/doku.php?id=:anwender:bedienelemente:eingabemasken#abspeichern_eines_datensatzes) der Rechnung erfolgt eine weitere Kreditlimitprüfung, die den aktuellen Rechnungsbetrag berücksichtigt. Erreicht bzw. überschreitet die OP-Summe den Limitbetrag, so wird eine Systemmeldung ausgegeben oder die Speicherung abgebrochen (bei Sperre).

Wird eine Rechnung verändert, wird der alte Rechnungsbetrag gegen gerechnet.

#### **Besonderheiten**

Um die Systemmeldungen bzw. eine Sperre zu aktivieren, sind in den Programmeinstellungen in der Maske **10 Meldungen in den Vertriebsbelegen** die entsprechenden System-Schalter zu setzen.

Rechnungen mit dem Factoring-Kennzeichen **#** in der Zahlungsbedingung erhöhen sowohl den ursprünglichen OP-Wert als auch den Factoring-OP.

Rechnungen ohne **#** erhöhen nur den ursprünglichen OP.

From: [IFW Wiki](https://wiki.ifw.de/wiki/) - **www.wiki.ifw.de**

Permanent link: **<https://wiki.ifw.de/wiki/doku.php?id=zusatzmodule:factoring>**

Last update: **15.03.2018 12:22**

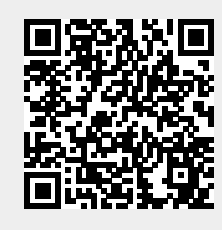